## **Umstellung ELDA auf Übungsfirmenbetrieb**

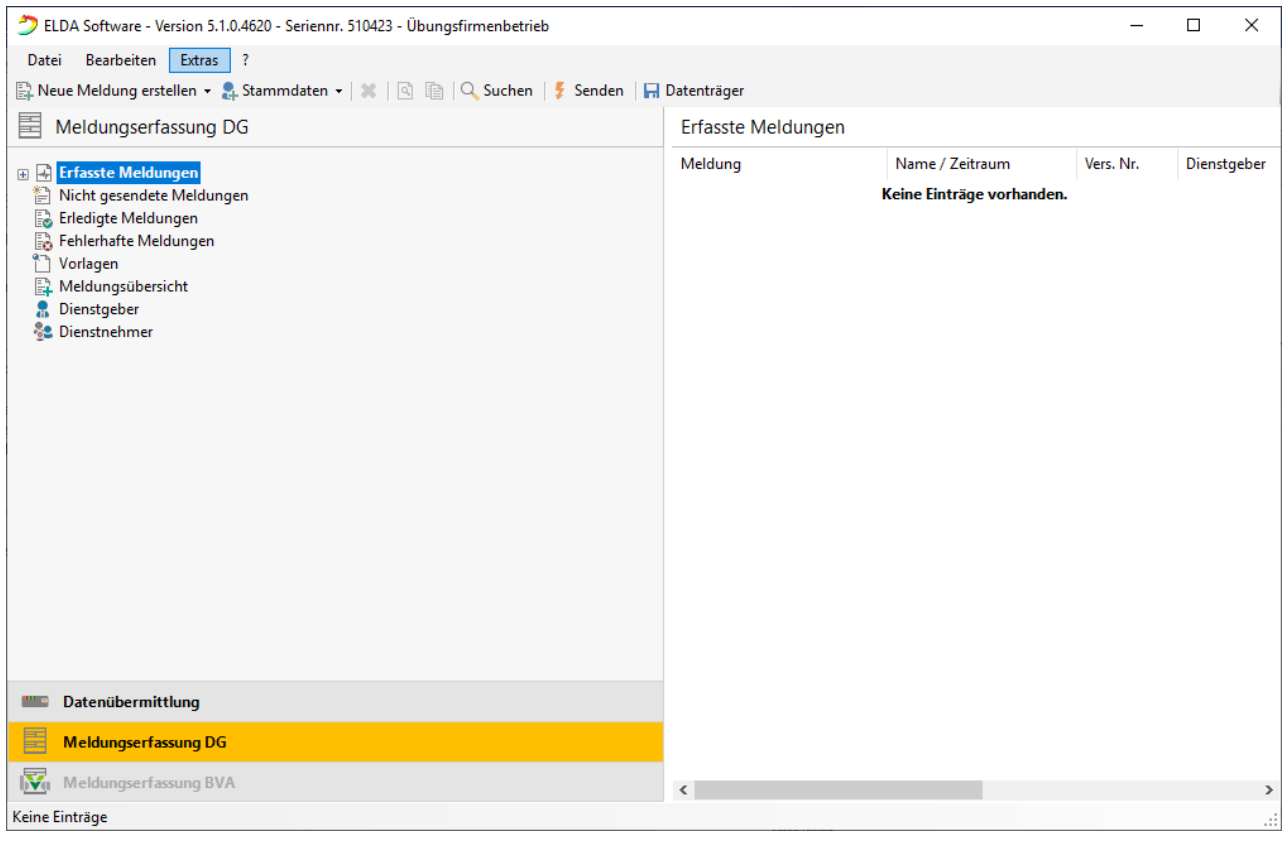

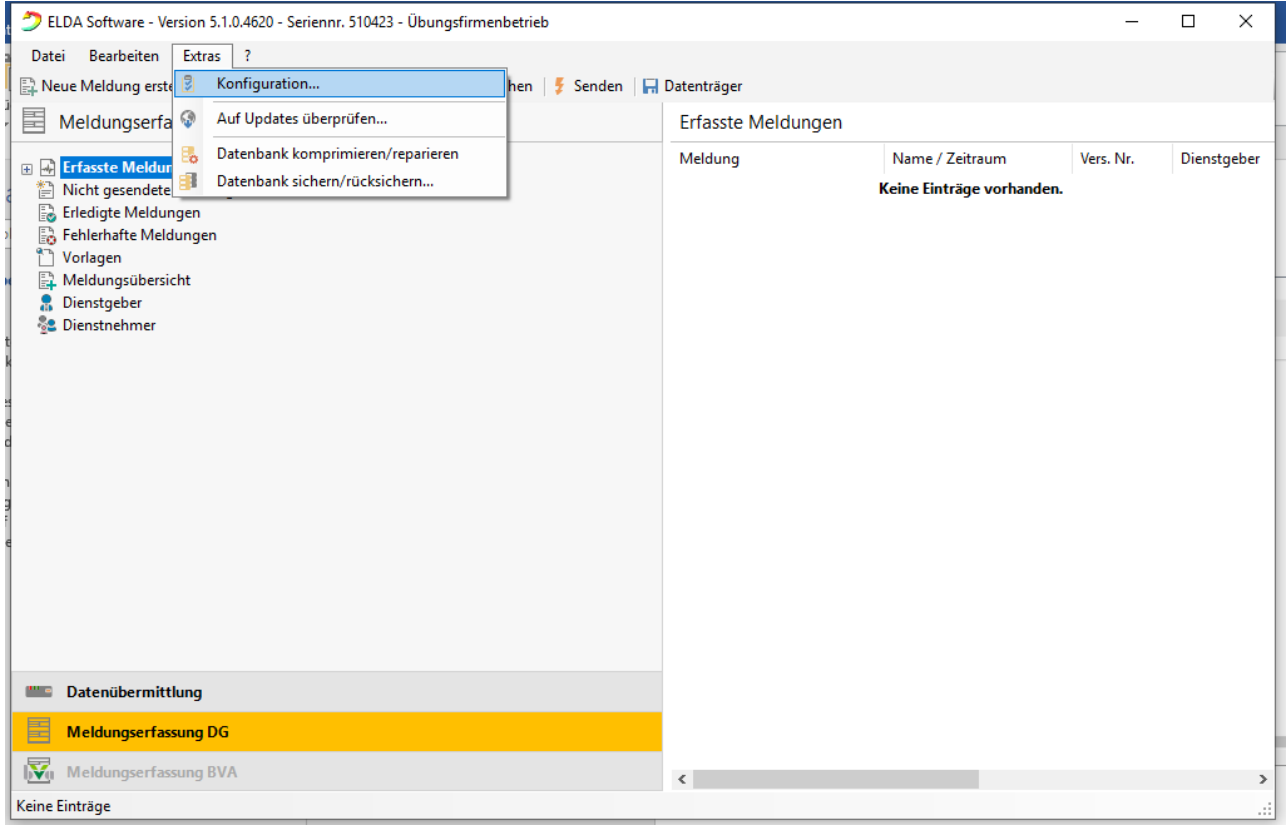

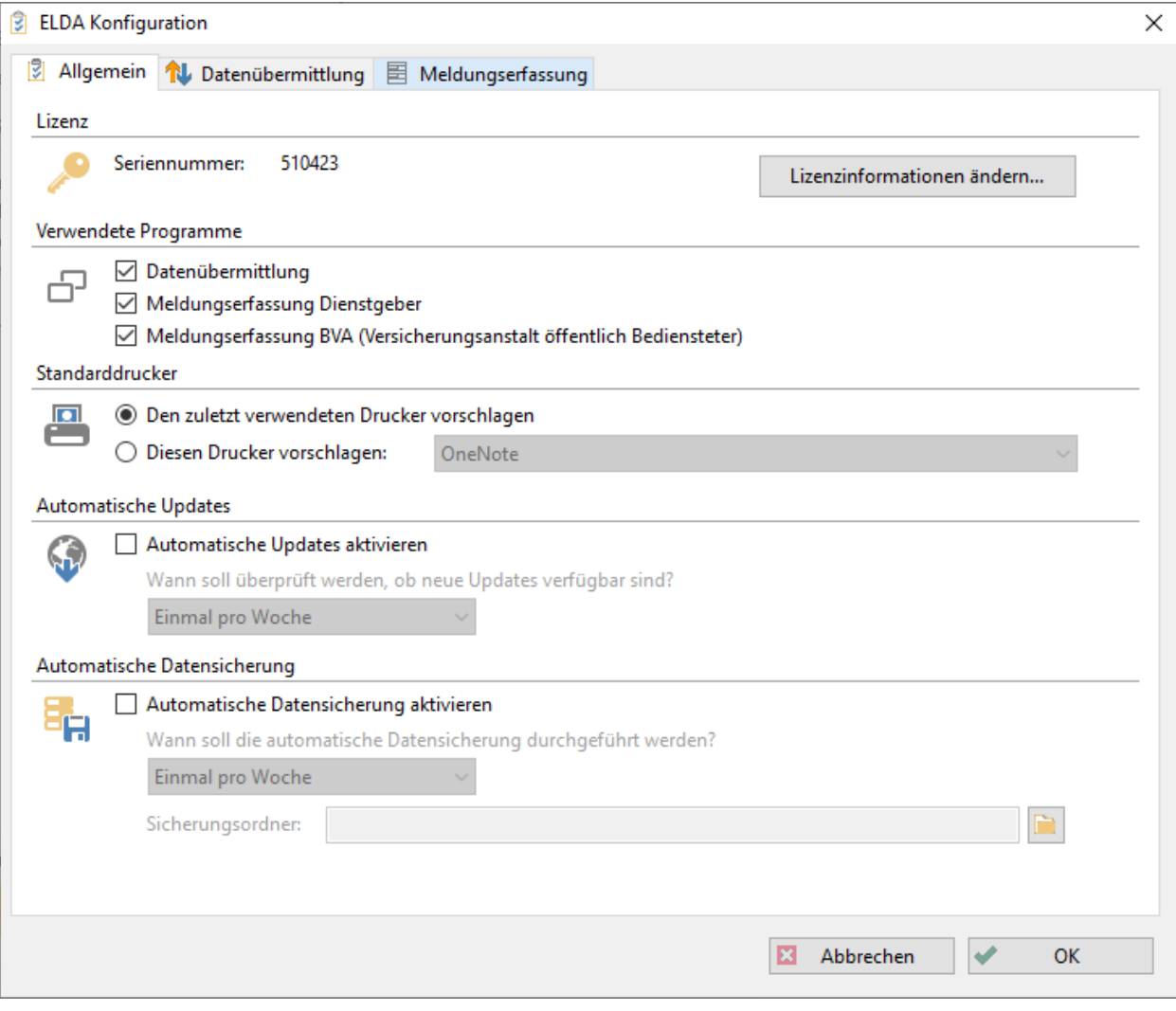

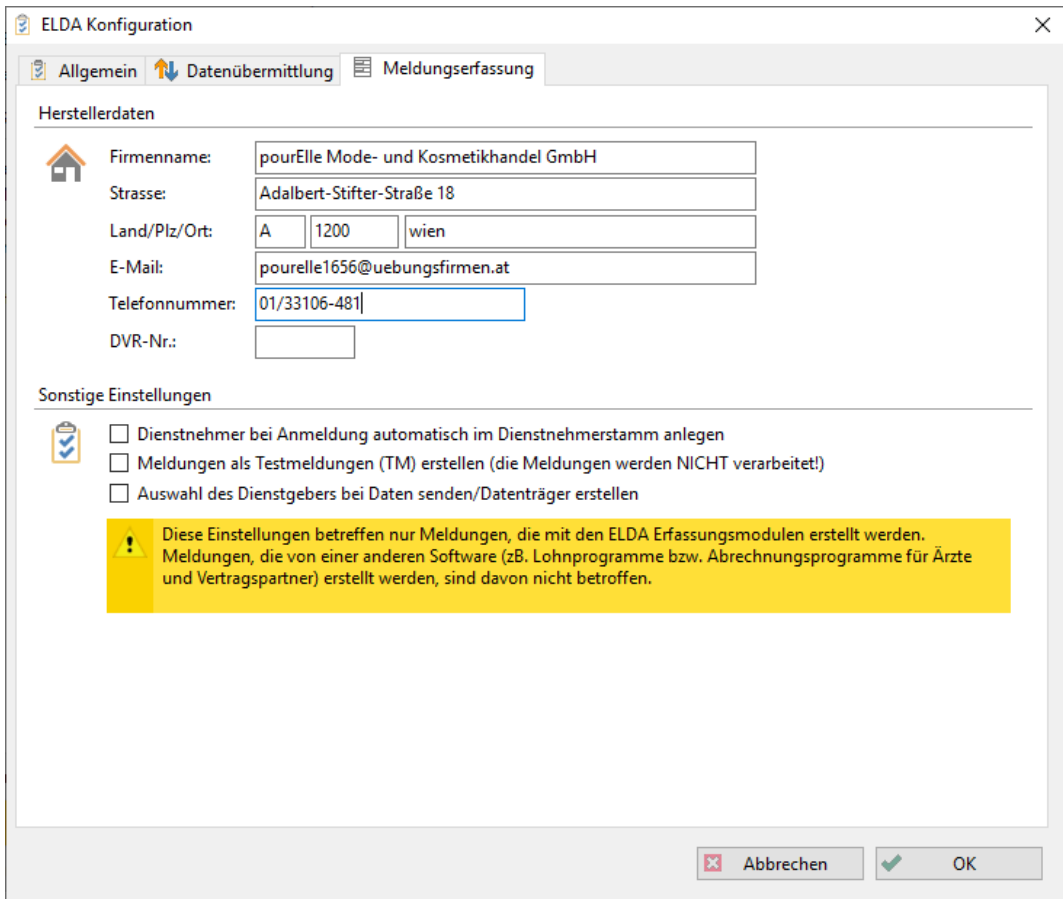

## **Tastenkombination: STRG + Shift + F8**

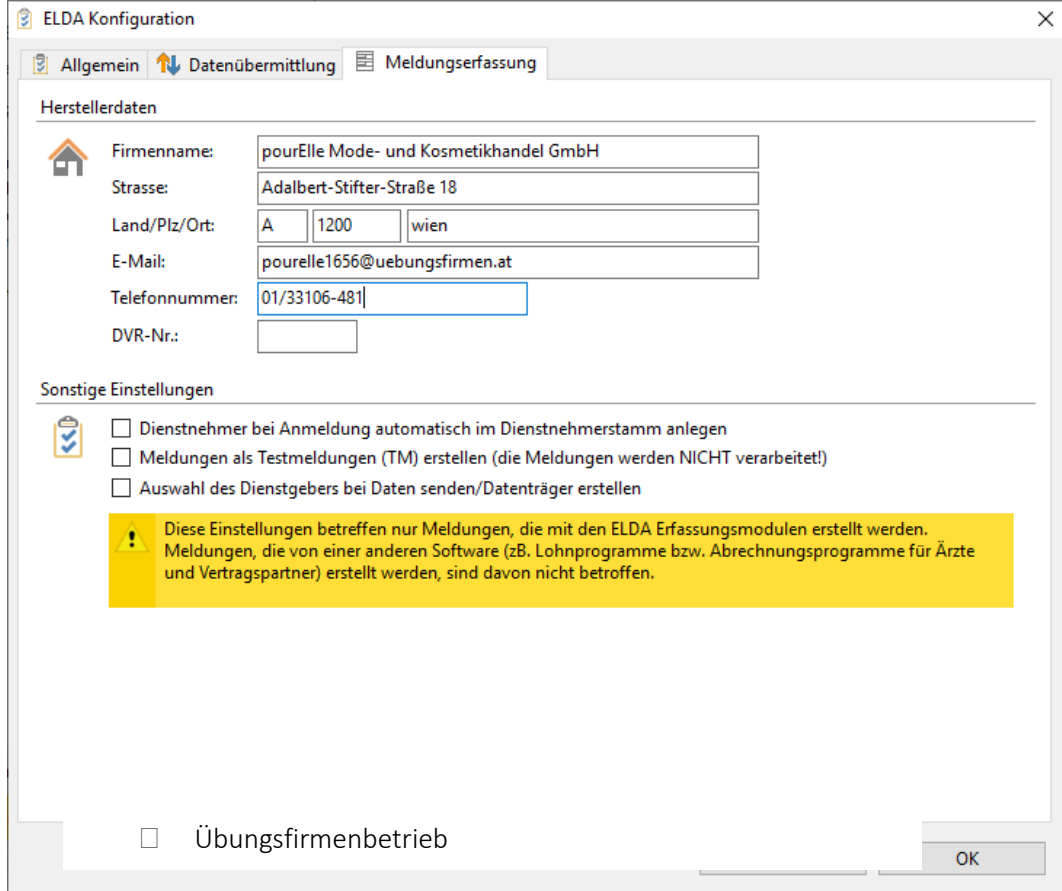

**Nun das kleine Fenster "Übungsfirmenbetrieb" anklicken und speichern**